# **Abzugsmessgerät AM1050**

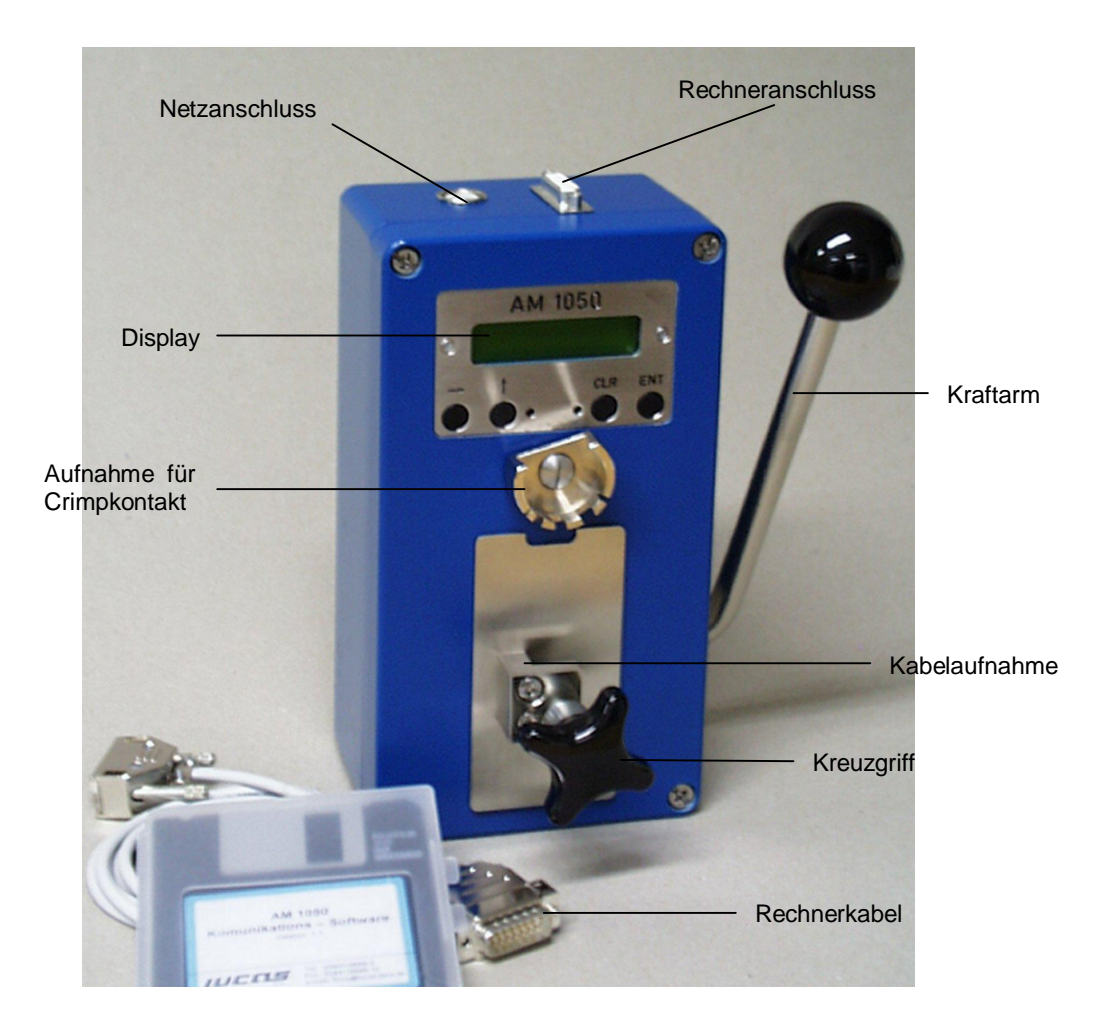

Das digitale Abzugsmessgerät AM 1050 ist ein kompaktes und einfach zu handhabendes Prüfmittel. Es dient zur Messung von Abzugskräften gecrimpter Kontaktbauelemente vom Leiter und damit zur Qualitätssicherung bei der Kabelkonfektionierung.

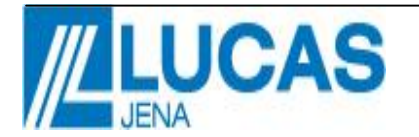

LUCAS components GmbH Hermann-Löns-Str. 2 07745 Jena

Tel. (03641) 66 86 - 0 Fax. (03641) 66 86 - 10 e-mail: [info@lucas-jena.de](mailto:info@lucas-jena.de)

# **Kurzbeschreibung**

#### **Das Gerät kann in zwei Modi betrieben werden:**

- 1. Im **Abzugsmodus** wird die Kraft angezeigt, die zum Abziehen des Crimps aufgewendet werden musste.
- 2. Im **Haltemodus** wird ein Mindestwert der Kraft eingestellt, dem die Crimpverbindung standhalten muss. Damit ist eine zerstörungsfreie Kontrolle gegeben.

#### **Die Einsatzbreite des AM 1050** erstreckt sich auf:

- 1. Kabeldurchmesser bis 7 mm.
- Nach Kundenwunsch ist eine spezielle Anpassung der Aufnahmen möglich.<br>Bereich der Abzugskräfte (nach Gerätetyp): 50 499 N
- 2. Bereich der Abzugskräfte (nach Gerätetyp):

100 – 999 N

Das AM 1050 ist optional mit einer seriellen Schnittstelle zur Dokumentation und Auswertung der Messergebnisse beim Arbeiten im Abzugsmodus auf Rechner lieferbar.

## **Technische Daten**

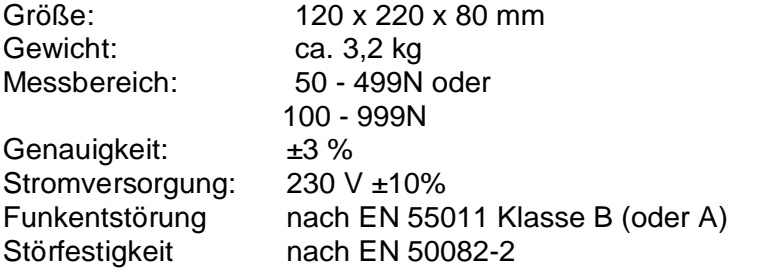

Zur Absicherung der Messgenauigkeit wird empfohlen, das Gerät dem Hersteller jährlich zur Überprüfung einzusenden.

# **Bedienungsanleitung des AM 1050**

Die Halterung für den Crimpkontakt entsprechend der Größe und Form dieses Kontaktes wählen.

Kabel in die Aufnahme (siehe Abbildung) einlegen und durch Drehen des Kreuzgriffes klemmen.

Beim Einschalten des Gerätes (durch Verbinden mit dem Netzteil) wird kurz die Software – Version angezeigt. Danach erscheint im Display der zuletzt verwendete Arbeitsmodus.

Durch Drücken der Taste "CLR" kommen Sie zur Anzeige (setup-Menü):

Pfeil: Start Enter: Setup

Mit Taste "  $\rightarrow$  " erreichen Sie den Abzugsmodus - mit Taste "  $\uparrow$  " den Haltemodus.

**Achtung!** Eine mechanische Überlastung des Gerätes ist zu vermeiden. Zur Kontrolle leuchtet die rote LED wenn der Arbeitsbereich überschritten wird.

# **1. Abzugsmodus**

Im Display erscheint:

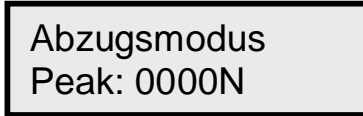

Die grüne LED leuchtet, sobald gültige Messdaten vorliegen. Die Abzugskraft des Crimpkontaktes wird im Display angezeigt. Sie erscheint so lange, bis 10% des Messbereiches erneut überschritten werden. Über die Tasten "CLR" und " $\rightarrow$ " kann der angezeigte Wert aber auch nach jeder Messung auf " 0 " gestellt werden.

## **2. Haltemodus**

Im Display erscheint:

**Haltemodus** 0000N<0000N Peak: 0000N

Dabei wird links der momentane Wert der Kraft angezeigt und rechts der eingestellte Schwellwert (siehe Pkt. 3).

Die grüne LED leuchtet auf, sobald der eingestellte Schwellwert erreicht wird.

# **3. Setup**

Das Setup-Menü (beide LED's leuchten) dient zum Einstellen des geforderten Mindestwertes der Abzugskraft beim Arbeiten im Haltemodus und zu einer Offset- Korrektur des Gerätes im unbelasteten Zustand.

Das Setup-Menü erreichen Sie mit "CLR". Nach Taste "ENT" erscheint:

> Null-Korrektur Offset 0

Mit erneut Taste "ENT" bekommen Sie die Möglichkeit, den Schwellwert innerhalb des Messbereiches (bis Maximum minus 1%) einzustellen.

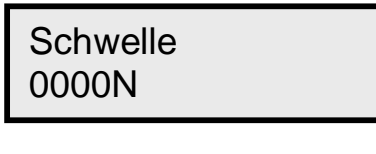

Mit Taste "→ " stellen Sie den Cursor an die zu ändernde Position. Die Taste " T" dient hier zum Durchschalten der Ziffern 0...9. Zum Abspeichern des eingestellten Wertes drücken Sie "ENT". Durch "CLR" kann mit den Messungen fortgefahren werden.

## **Warnhinweis:**

Für Schäden, die durch nichtsachgemäße Nutzung des Abzugsmessgerätes auftreten, haftet der Hersteller nicht.

Für Folgen der Nichtfunktion übernimmt der Hersteller keine Haftung.

# **Arbeiten mit PC**

Dieses Programm arbeitet unter Windows 95, Windows 98, Windows 2000, Windows NT. Das Arbeiten mit PC ist nur im Abzugsmodus möglich.

Zum Anschließen des Gerätes an einen PC werden das PC–Anschlusskabel und die Installations-CD-ROM (oder die Installations-Disketten) mit dem Rechnerprogramm AM 1050 vom Hersteller mitgeliefert.

#### **Installieren des Programms AM 1050 im PC**

- 1. CD-ROM in das CD-Laufwerk Ihres PC' s legen
- (Falls mit Disketten geliefert, Diskette Nr. 1 in das Laufwerk a:\ einlegen.
- 2. Folgen Sie dem Installations-Menu.

## **Arbeiten mit PC**

Vor dem Starten das Abzugsmessgerät mit dem PC verbinden! Über \ Programme \ AM 1050 \ kann das Programm AM 1050 gestartet werden. Nach dem Start erscheint folgendes Menü auf dem Monitor.

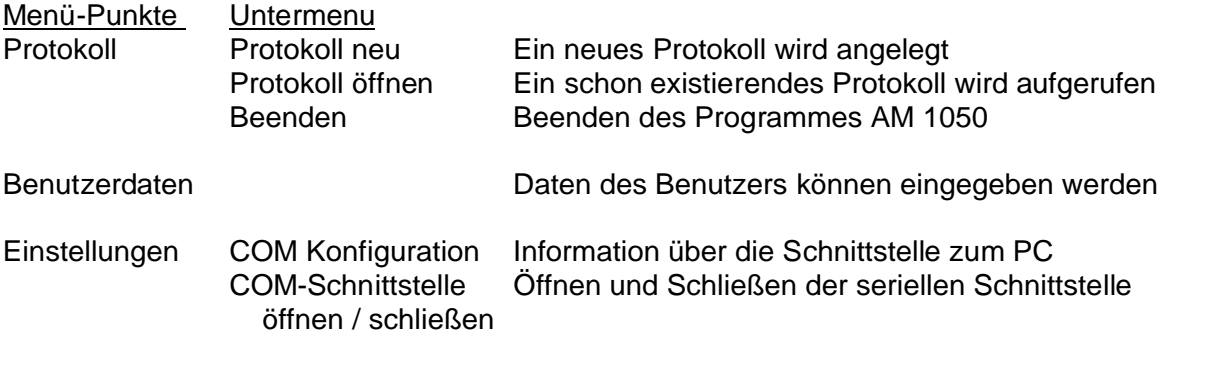

#### Symbole:

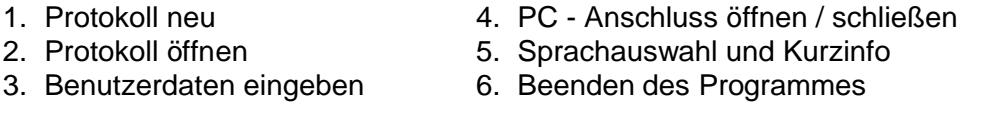

#### Arbeiten ohne Protokoll

Es kann sofort mit der Messung begonnen werden. Die Messwerte werden auf dem Monitor angezeigt, sind aber nicht speicherbar.

## Arbeiten mit Protokoll

Über Menü-Punkt "Protokoll" Anlegen eines neuen oder Öffnen eines schon bestehenden Protokolls ( Auftrags). Mit den Messungen kann sofort begonnen werden.

Mit "Speichern" oder "Enter" wird der Messwert und die (wahlweise) eingegebene Bemerkung gespeichert. Wird nicht gespeichert, geht der Wert durch die folgende Messung verloren. Beim Beenden wird das Protokoll in den - beim ersten Arbeiten mit diesem Programm - frei gewählten Ordner abgespeichert.

"Beenden": Beenden und (falls gewünscht) Speichern des Protokolls .<br>"Drucken": Ausdrucken des geöffneten Protokolls

Ausdrucken des geöffneten Protokolls

Es ist zu beachten, dass vor jedem Messvorgang das Gerät in die Ausgangsstellung (unbelasteter Zustand) gebracht werden muss.

Die Menü–Führung durch das Programm garantiert eine anwenderfreundliche Handhabung und ein sicheres Arbeiten.